# **SIEMENS**

# [Preface,](#page-2-0) [Contents](#page-4-0) [Introduction](#page-6-0) **1** [Parameter Assignment](#page-8-0) **2** [Function Blocks](#page-10-0) **3** [References](#page-36-0) **A**

# **SIMATIC**

# **Standard Software for S7-300 and S7-400 PID Control**

**User Manual**

Glossary, [Index](#page-38-0)

**C79000-G7076-C516-01**

#### **Safety Guidelines**

This manual contains notices which you should observe to ensure your own personal safety, as well as to protect the product and connected equipment. These notices are highlighted in the manual by a warning triangle and are marked as follows according to the level of danger:

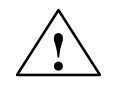

**! Danger** indicates that death, severe personal injury or substantial property damage will result if proper precautions are not taken.

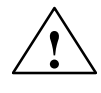

## **! Warning**

indicates that death, severe personal injury or substantial property damage can result if proper precautions are not taken.

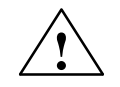

#### **! Caution**

indicates that minor personal injury or property damage can result if proper precautions are not taken.

#### **Note**

draws your attention to particularly important information on the product, handling the product, or to a particular part of the documentation.

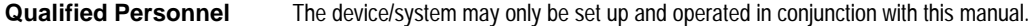

Only **qualified personnel** should be allowed to install and work on this equipment. Qualified persons are defined as persons who are authorized to commission, to ground, and to tag circuits, equipment, and systems in accordance with established safety practices and standards.

#### **Correct Usage**

Note the following:

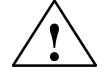

**Warning**<br>
This device and its components may only be used for the applications described in the catalog or the technical<br>
This device and its components may only be used for the applications described in the catalog or th description, and only in connection with devices or components from other manufacturers which have been approved or recommended by Siemens.

> This product can only function correctly and safely if it is transported, stored, set up, and installed correctly, and operated and maintained as recommended.

#### SIMATIC<sup>®</sup> and SINEC<sup>®</sup> are registered trademarks of SIEMENS AG. **Trademarks**

Third parties using for their own purposes any other names in this document which refer to trademarks might infringe upon the rights of the trademark owners.

#### Copyright © Siemens AG 1996 All rights reserved

The reproduction, transmission or use of this document or its contents is not permitted without express written authority. Offenders will be liable for damages. All rights, including rights created by patent grant or registration of a utility model or design, are reserved.

Siemens AG Automation Group Industrial Automation Systems Postfach 4848, D-90327 Nürnberg

Siemens Aktiengesellschaft C79000-G7076-C516

#### isclaimer of Liability

We have checked the contents of this manual for agreement with the hardware and software described. Since deviations cannot be precluded entirely, we cannot guarantee full agreement. However, the data in this manual are reviewed regularly and any necessary corrections included in subsequent editions. Suggestions for improvement are welcomed.

Technical data subject to change. Siemens AG 1996

# <span id="page-2-0"></span>**Preface**

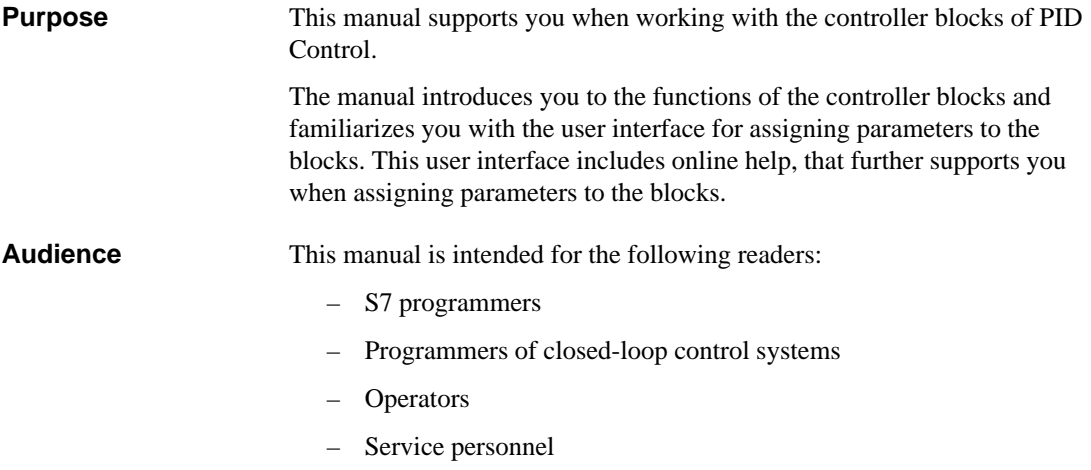

## **Structure of "PID Control"**

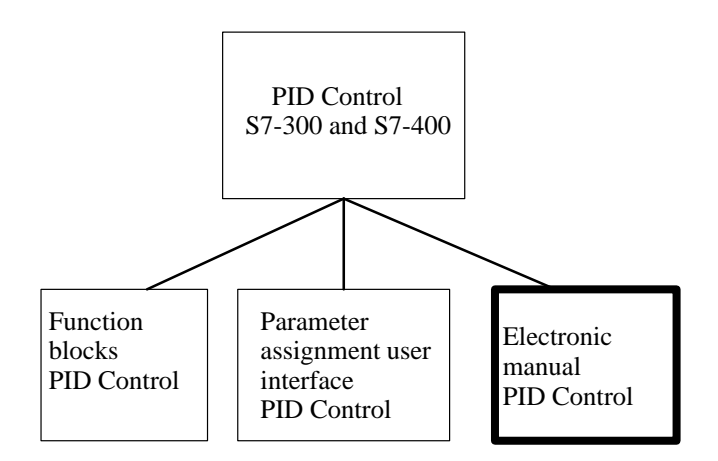

The "PID Control" software package includes the following components:

- The function blocks CONT\_C, CONT\_S and PULSEGEN.
- The parameter assignment user interface for configuring the controller blocks.
- The manual consisting mainly of a description of the function blocks.

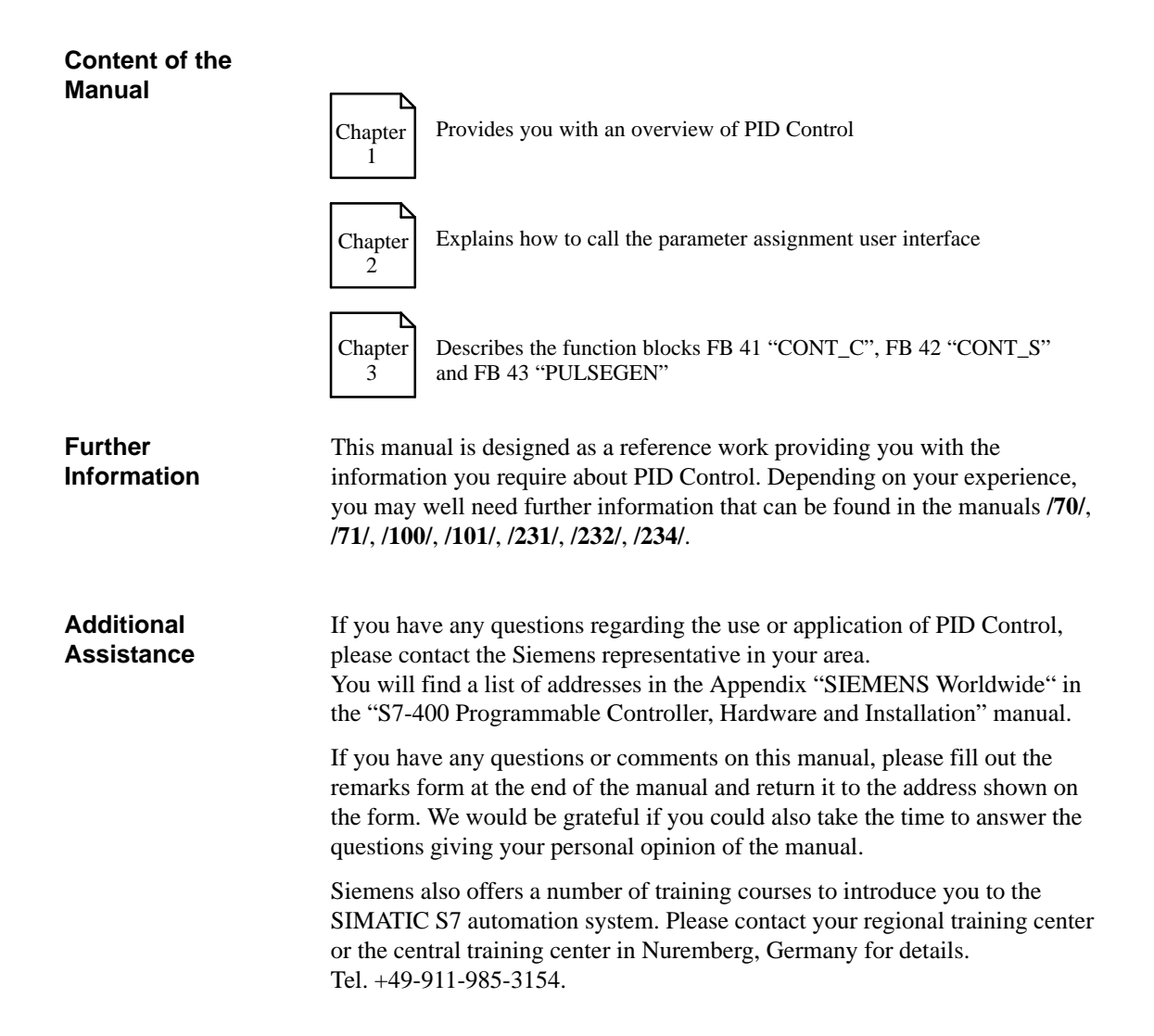

# <span id="page-4-0"></span>**Contents**

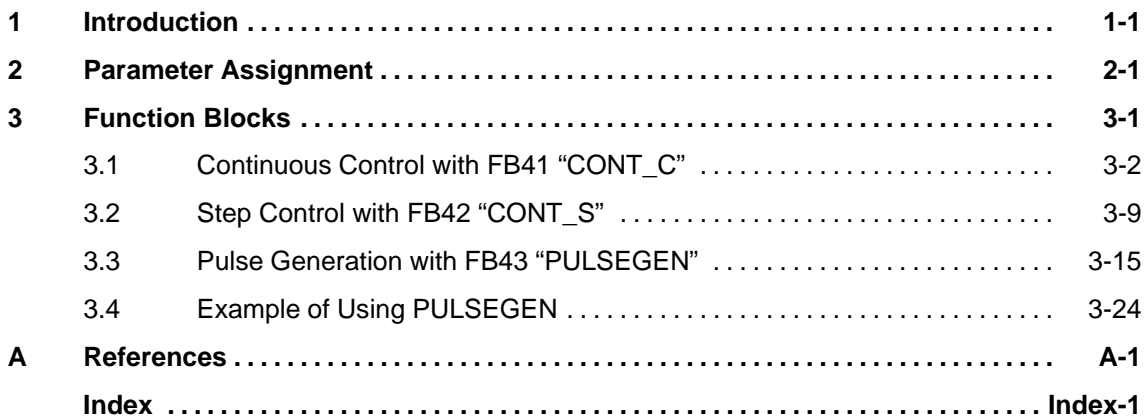

# <span id="page-6-1"></span><span id="page-6-0"></span>**Introduction**

# The function blocks (FBs) of the PID Control package consist of controller blocks for continuous control (CONT\_C), for step control (CONT\_S), and the FB for pulse duration modulation (PULSEGEN). The controller blocks implement a purely software controller with the block providing the entire functionality of the controller. The data required for cyclic calculation is stored in data blocks assigned to the FB. This allows the FBs to be called as often as necessary. FB PULSEGEN is used in conjunction with FB CONT\_C to implement a controller with a pulse output for proportional actuators. A controller created with the FBs consists of a series of subfunctions that you can activate or deactivate. In addition to the actual controller with its PID algorithm, integrated functions are also available for processing the setpoint and process variable and for adapting the calculated manipulated variable. A controller implemented with the two controller blocks is not restricted to any particular application. The performance of the controller and its processing speed is only dependent on the performance of the CPU being used. With any given CPU, a compromise must be made between the number of controllers and the frequency at which the individual controllers are processed. The speed at which the control loops must be processed, in other words, the more often the manipulated variables must be calculated per unit of time, determines the number of controllers that can be installed (faster loops mean less controllers). There are no restrictions in terms of the type of process that can be controlled. Both slow processes (temperatures, tank levels etc.) and very fast processes (flow rate, motor speed etc.) can be controlled. **Note** The static behavior (gain) and the dynamic characteristics (time lag, dead time, reset time etc.) of the process to be controlled have a significant influence on the structuring and design of the controller and on the selection of the dimensions of its static (P component) and its dynamic (I and D components) parameters. Precise knowledge of the type and characteristic data of the process to be controlled is essential. **The Concept of PID Control Basic Functions Applications Process Analysis**

Standard Software for S7-300 and S7-400 – PID Control C79000-G7076-C516-01

**1**

<span id="page-7-0"></span>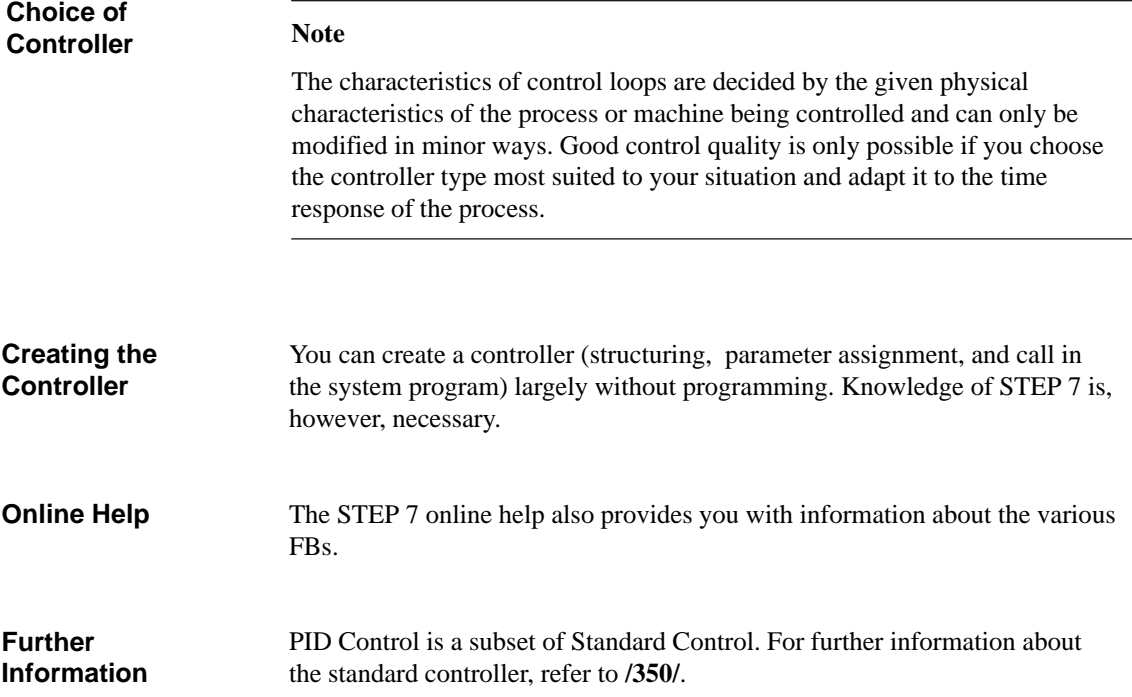

# **2**

# <span id="page-8-1"></span><span id="page-8-0"></span>**Parameter Assignment**

**Calling the Parameter Assignment User Interface**

## You call the parameter assignment user interface of PID Control under Windows 95 using the following menu options:

#### - **Start SIMATIC STEP 7 V3 PID Control Parameter Assignment**

In the first dialog, you can either open an existing instance data block (DB) for an FB41 "CONT\_C" or FB42 "CONT\_S" or create a new data block as the instance data block. If you create a new instance data block, you will be prompted to assign the instance DB to an FB.

FB43 "PULSEGEN" does not have a parameter assignment user interface. You must set its parameters with STEP 7 tools.

#### **Note**

Using the parameter assignment user interface of PID Control, you can also assign parameters for the integrated control of the CPU 314 IFM. In this case, you create instance DBs that you assign to SFB41 or SFB42.

## **Online Help**

Online help is available in the parameter assignment user interface to support you when you assign parameters to the controller blocks. You can call the online help in three ways:

- -Using the menu option **Help**  $\blacktriangleright$  **Contents...**
- -By pressing the **F1** key
- -By clicking the Help button in the parameter assignment dialogs

# <span id="page-10-1"></span><span id="page-10-0"></span>**Function Blocks**

# **Note**

The function blocks described in this chapter (FB41 to FB43) have only been released for S7/C7 CPUs with cyclic interrupt levels.

**Chapter Overview**

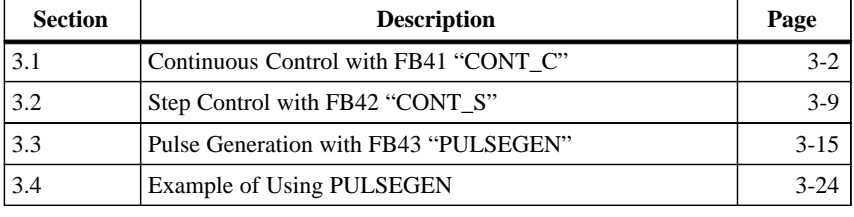

# <span id="page-11-0"></span>**3.1 Continuous Control with FB41 "CONT\_C"**

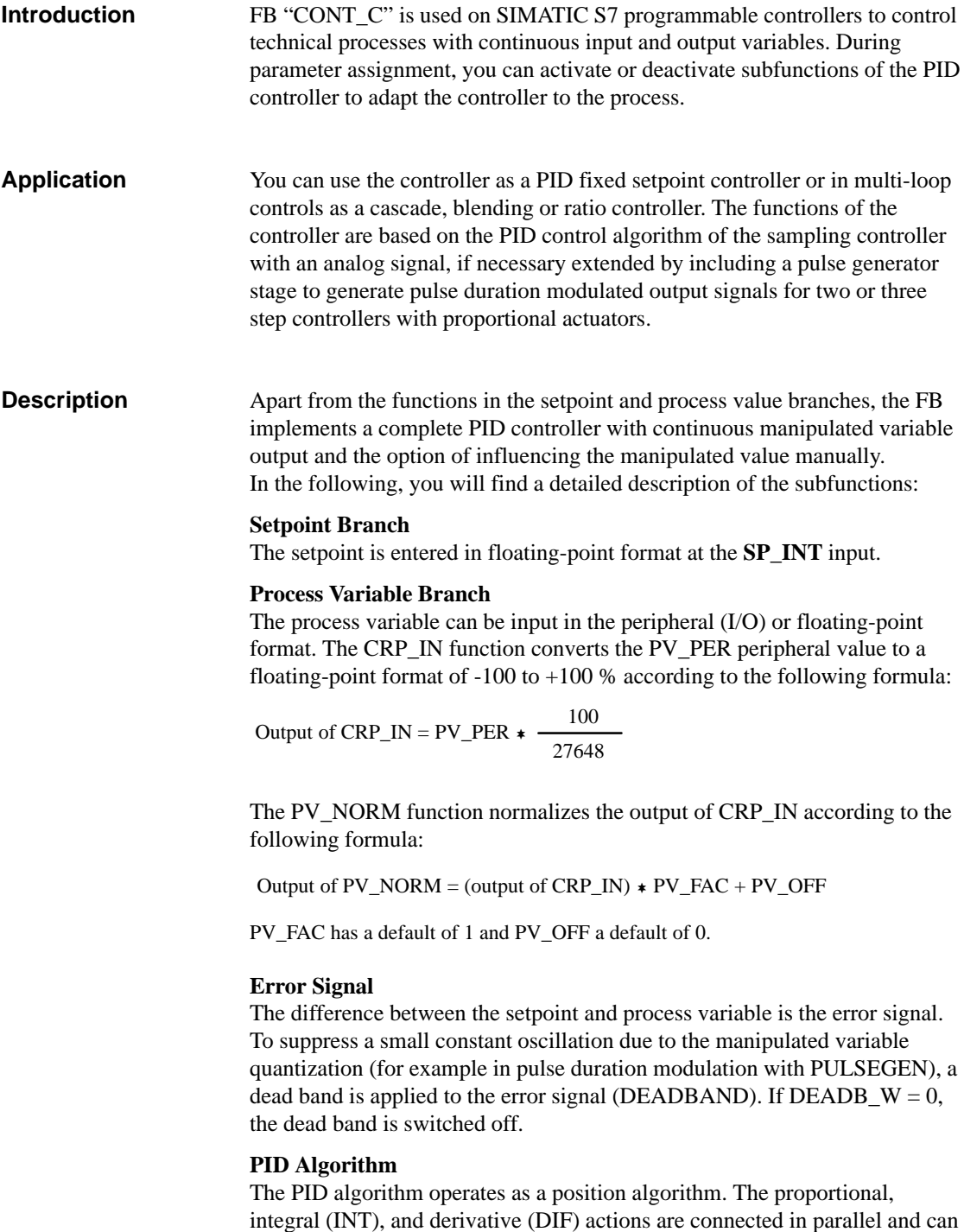

be activated or deactivated individually. This allows P, PI, PD, and PID controllers to be configured. Pure I and D controllers are also possible.

#### **Manual Value**

It is possible to switch over between a manual and an automatic mode. In the manual mode, the manipulated variable is corrected to a manually selected value. The integrator (INT) is set internally to LMN - LMN\_P - DISV and the derivative unit (DIF) to 0 and matched internally. This means that a switchover to the automatic mode does not cause any sudden change in the manipulated value.

#### **Manipulated Value**

The manipulated value can be limited to a selected value using the LMNLIMIT function. Signaling bits indicate when a limit is exceeded by the input variable.

The LMN\_NORM function normalizes the output of LMNLIMIT according to the following formula:

 $LMN = (output of LMNLIMIT) * LMN_FAC + LMN_OFF$ 

LMN\_FAC has the default 1 and LMN\_OFF the default 0.

The manipulated value is also available in the peripheral format. The CRP\_OUT function converts the floating-point value LMN to a peripheral value according to the following formula:

LMN\_PER = LMN  $\ast \frac{27648}{100}$ 

## **Feedforward Control** A disturbance variable can be fed forward at the **DISV** input.

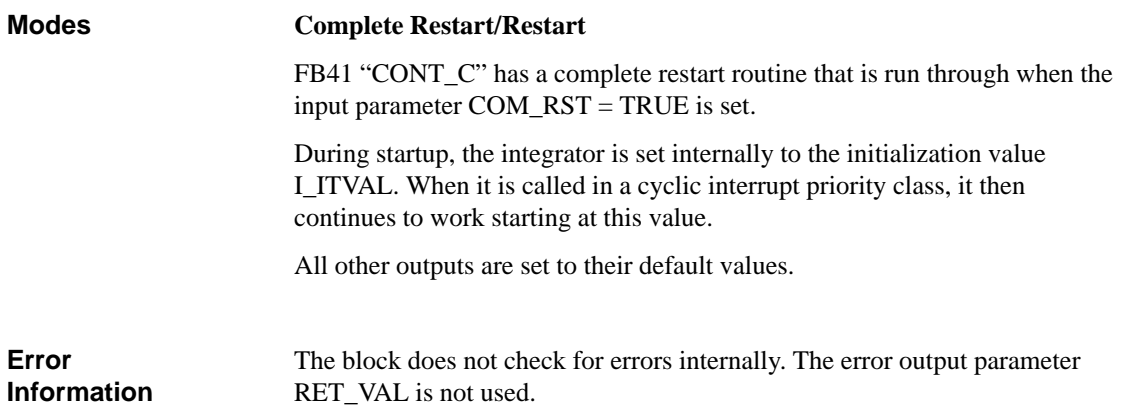

# <span id="page-13-0"></span>**Block Diagram**

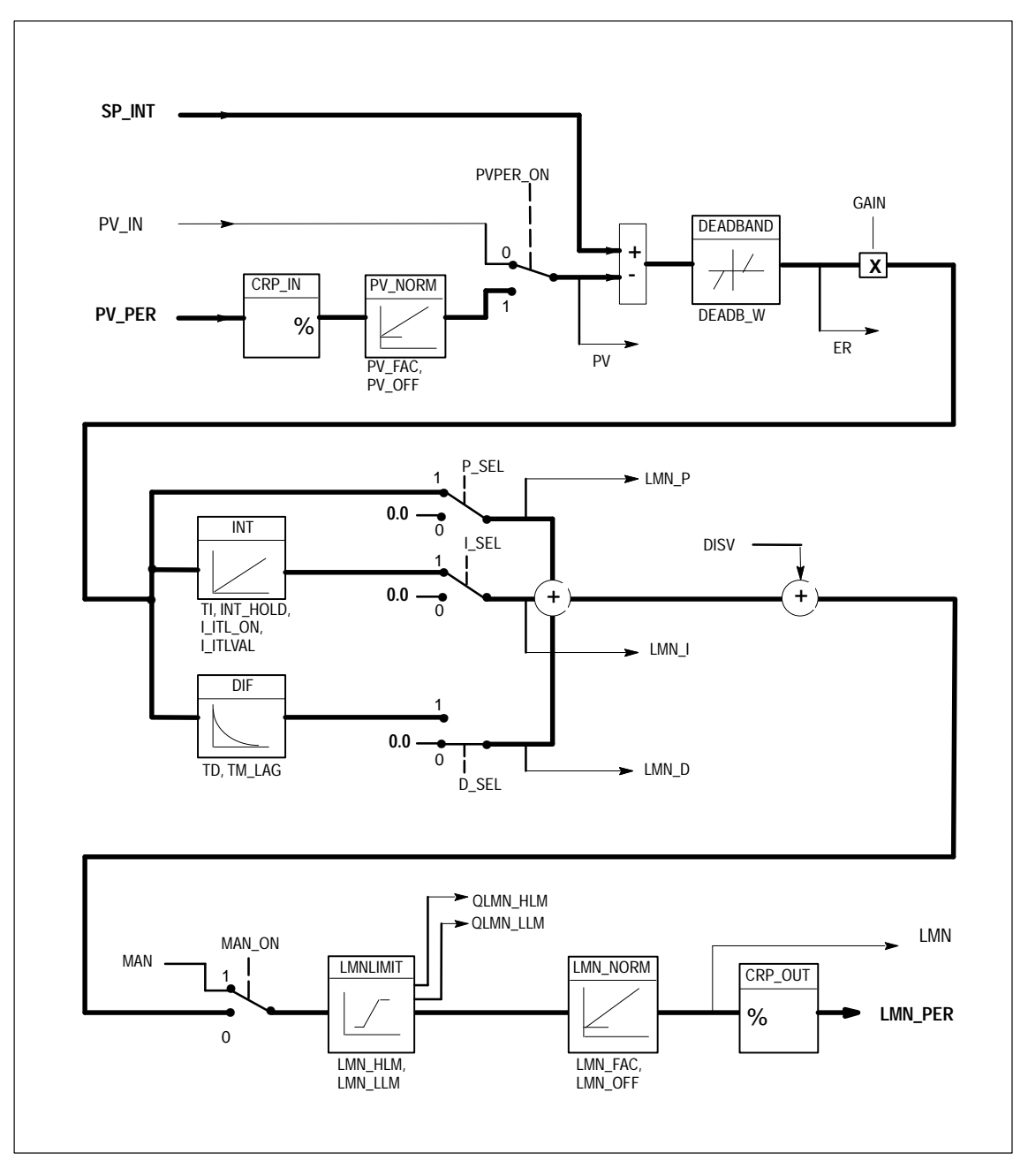

Figure 3-1 Block Diagram of CONT\_C

#### Table 3-1 contains the description of the input parameters for FB41 "CONT\_C". **Input Parameters**

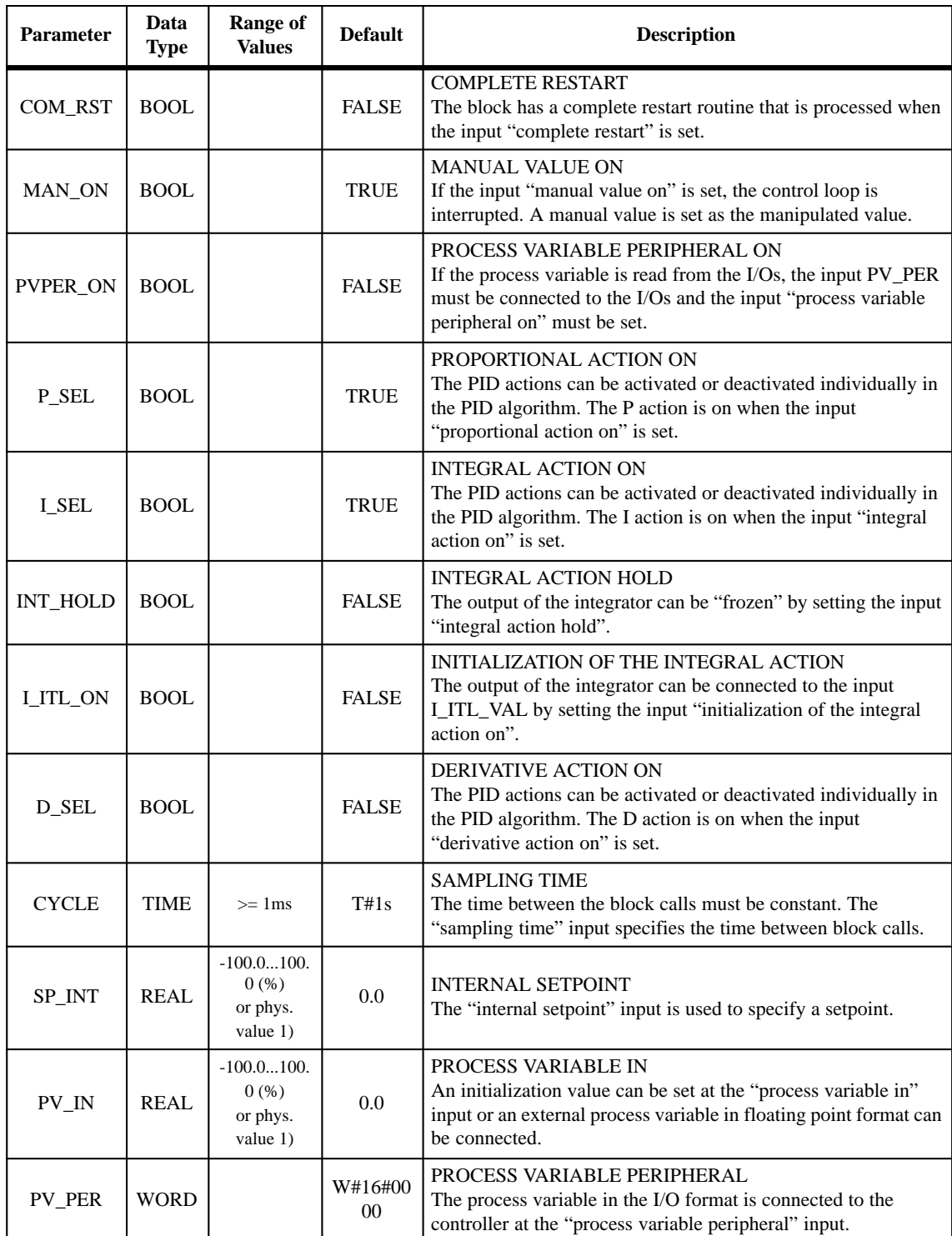

Table 3-1 Input Parameters (INPUT) for FB 41 "CONT\_C"

| <b>Parameter</b> | Data<br><b>Type</b> | <b>Range of</b><br><b>Values</b>                    | <b>Default</b> | <b>Description</b>                                                                                                    |
|------------------|---------------------|-----------------------------------------------------|----------------|----------------------------------------------------------------------------------------------------|
| <b>MAN</b>       | REAL                | $-100.0100.$<br>0(%)<br>or phys.<br>value 2)        | 0.0            | <b>MANUAL VALUE</b><br>The "manual value" input is used to set a manual value using the<br>operator interface functions.                                                           |
| <b>GAIN</b>      | REAL                |                                                     | 2.0            | PROPORTIONAL GAIN<br>The "proportional value" input specifies the controller gain.                                                                                                 |
| TI               | <b>TIME</b>         | $>=$ CYCLE                                          | T#20s          | <b>RESET TIME</b><br>The "reset time" input determines the time response of the<br>integrator.                                                                                     |
| TD               | <b>TIME</b>         | $>=$ CYCLE                                          | T#10s          | <b>DERIVATIVE TIME</b><br>The "derivative time" input determines the time response of the<br>derivative unit.                                                                      |
| TM_LAG           | <b>TIME</b>         | $>=$ CYCLE/2                                        | T#2s           | TIME LAG OF THE DERIVATIVE ACTION<br>The algorithm of the D action includes a time lag that can be<br>assigned at the "time lag of the derivative action" input.                   |
| DEADB_W          | REAL                | $>= 0.0$ (%)<br>or phys.<br>value 1)                | $0.0\,$        | DEAD BAND WIDTH<br>A dead band is applied to the error. The "dead band width"<br>input determines the size of the dead band.                                                       |
| LMN_HLM          | <b>REAL</b>         | LMN_LLM<br>100.0(%)<br>or phys.<br>value 2)         | 100.0          | MANIPULATED VALUE HIGH LIMIT<br>The manipulated value is always limited by an upper and lower<br>limit. The "manipulated value high limit"input specifies the<br>upper limit.      |
| LMN_LLM          | REAL                | $-100.0$<br>LMN_HLM<br>(% )<br>or phys.<br>value 2) | 0.0            | <b>MANIPULATED VALUE LOW LIMIT</b><br>The manipulated value is always limited by an upper and lower<br>limit. The "manipulated value low limit"input specifies the<br>lower limit. |
| PV_FAC           | REAL                |                                                     | 1.0            | PROCESS VARIABLE FACTOR<br>The "process variable factor" input is multiplied by the process<br>variable. The input is used to adapt the process variable range.                    |
| PV_OFF           | <b>REAL</b>         |                                                     | 0.0            | PROCESS VARIABLE OFFSET<br>The "process variable offset" input is added to the process<br>variable. The input is used to adapt the process variable range.                         |
| LMN_FAC          | <b>REAL</b>         |                                                     | 1.0            | MANIPULATED VALUE FACTOR<br>The "manipulated value factor" input is multiplied by the<br>manipulated value. The input is used to adapt the manipulated<br>value range.             |
| LMN_OFF          | REAL                |                                                     | $0.0\,$        | MANIPULATED VALUE OFFSET<br>The "manipulated value offset" is added to the manipulated<br>value. The input is used to adapt the manipulated value range.                           |

Table 3-1 Input Parameters (INPUT) for FB 41 "CONT\_C", continued

| <b>Parameter</b> | Data<br><b>Type</b> | Range of<br><b>Values</b>                     | <b>Default</b> | <b>Description</b>                                                                                                    |
|------------------|---------------------|-----------------------------------------------|----------------|----------------------------------------------------------------------------------------------------|
| I ITLVAL         | <b>REAL</b>         | $-100.0100.$<br>0(% )<br>or phys.<br>value 2) | 0.0            | INITIALIZATION VALUE OF THE INTEGRAL ACTION<br>The output of the integrator can be set at input I ITL ON. The<br>initialization value is applied to the input "initialization value of<br>the integral action". |
| <b>DISV</b>      | <b>REAL</b>         | $-100.0100.$<br>0(% )<br>or phys.<br>value 2) | 0.0            | <b>DISTURBANCE VARIABLE</b><br>For feedforward control, the disturbance variable is connected to<br>input "disturbance variable".                                                                               |

Table 3-1 Input Parameters (INPUT) for FB 41 "CONT\_C", continued

1) Parameters in the setpoint and process variable branches with the same unit

2) Parameters in the manipulated value branch with the same unit

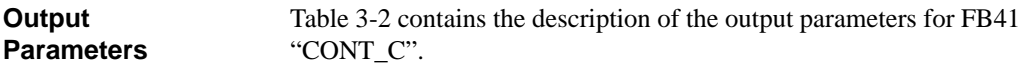

# Table 3-2 Output Parameters (OUTPUT) for FB 41 "CONT\_C"

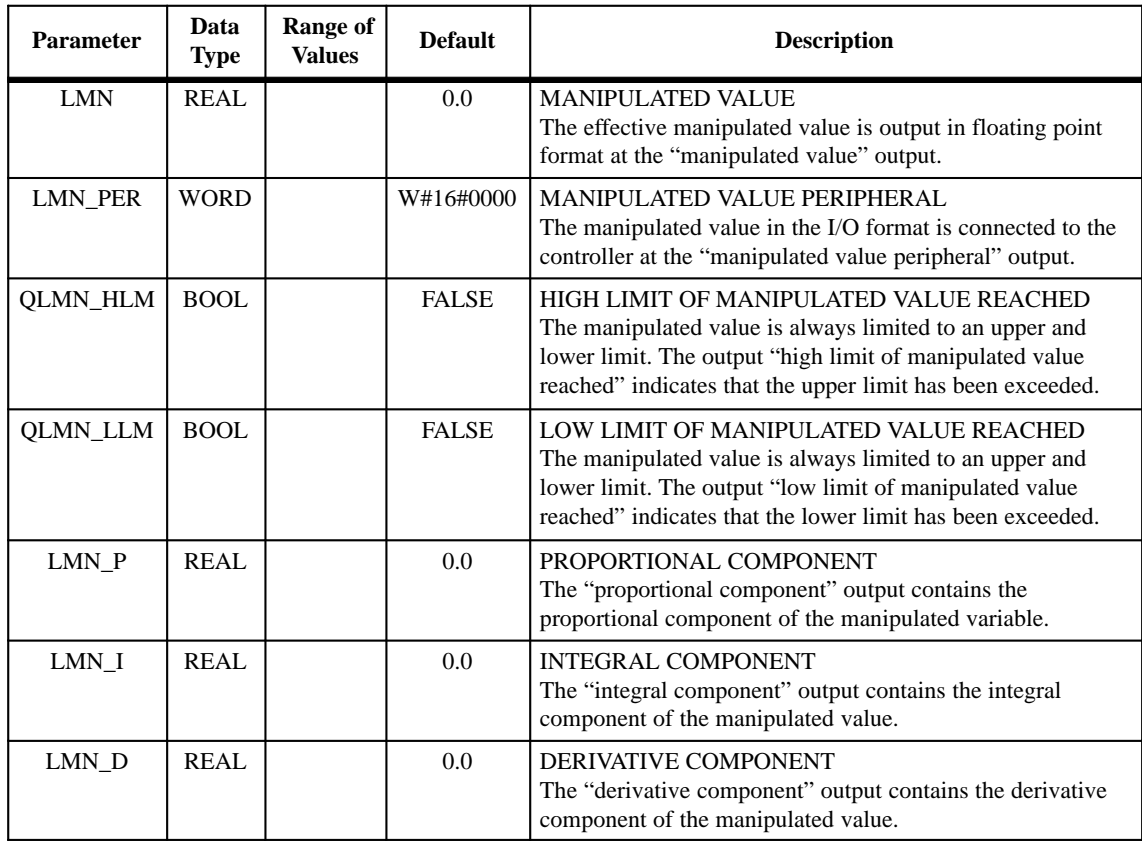

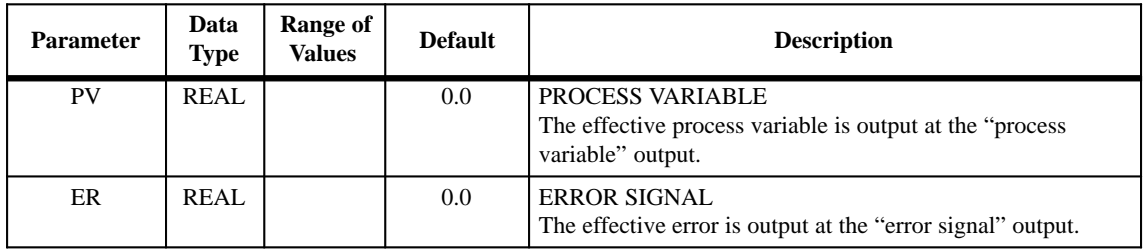

# Table 3-2 Output Parameters (OUTPUT) for FB 41 "CONT\_C", continued

# <span id="page-18-0"></span>**3.2 Step Control with FB42 "CONT\_S"**

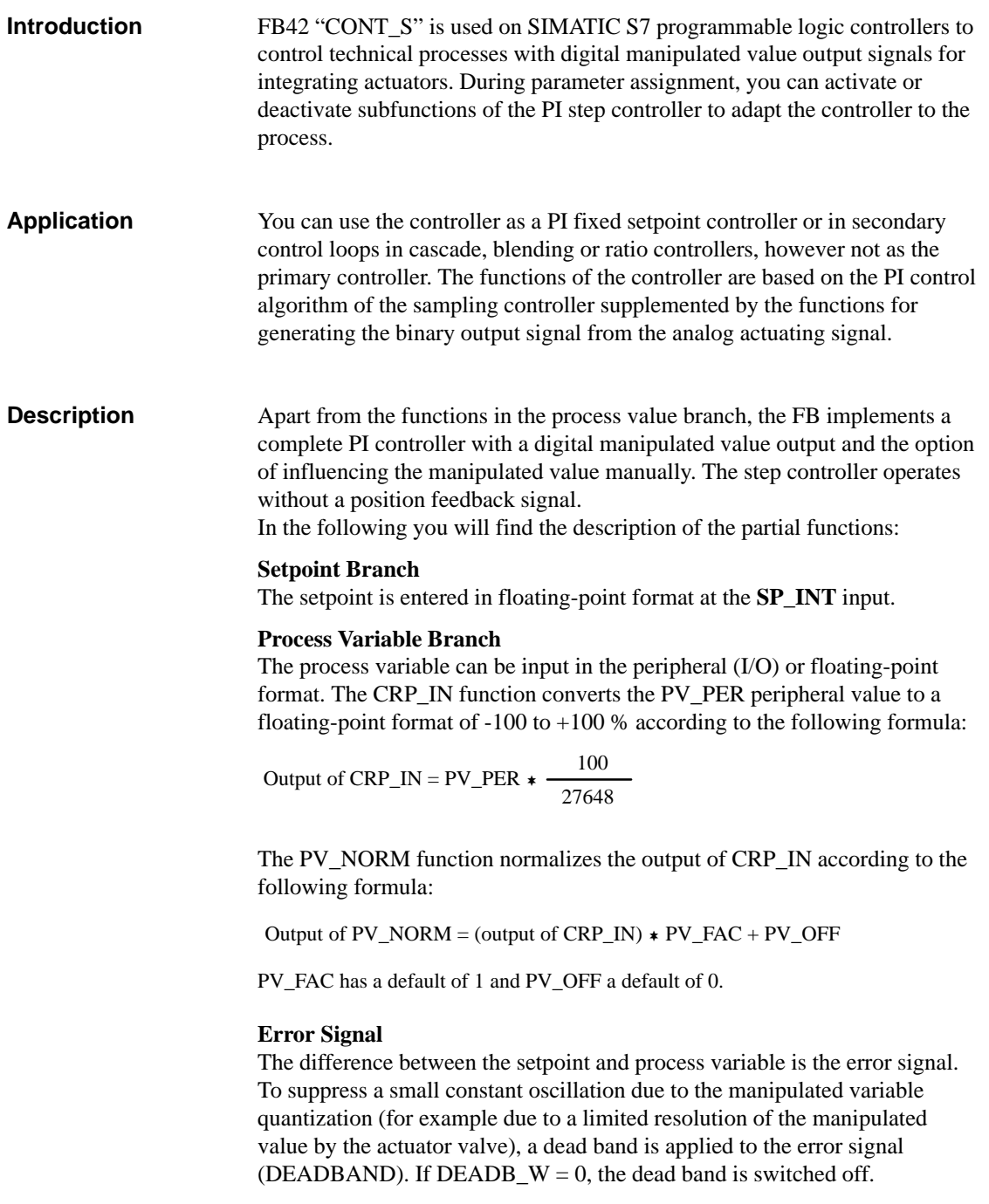

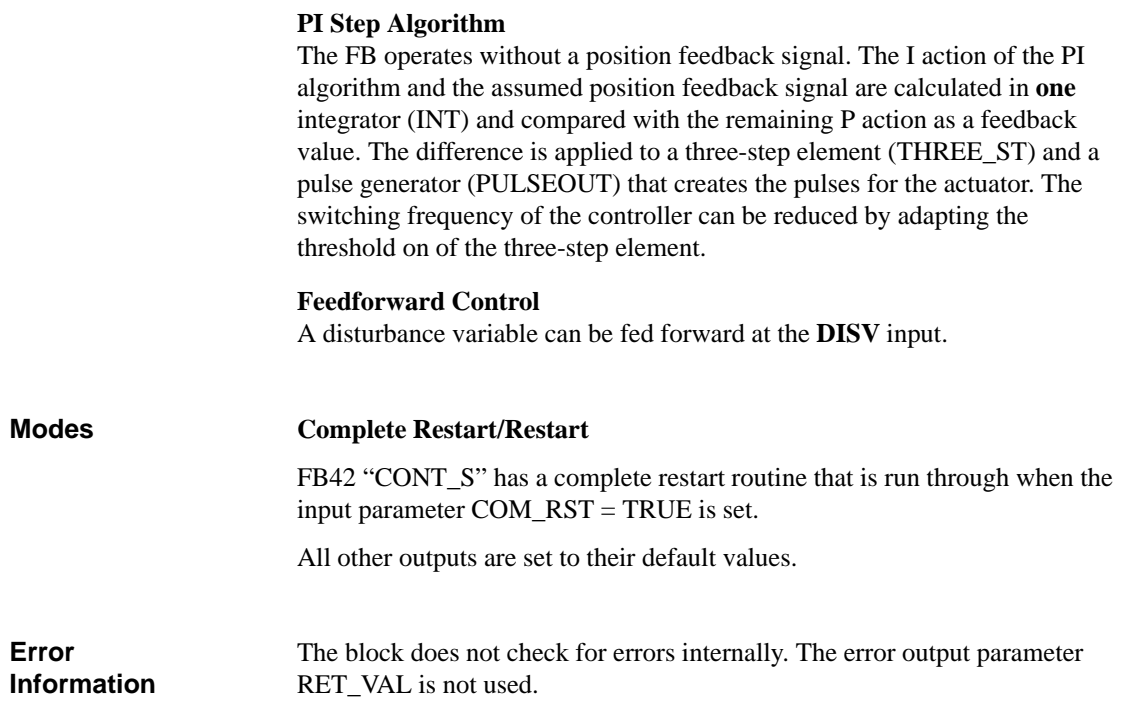

# <span id="page-20-0"></span>**Block Diagram**

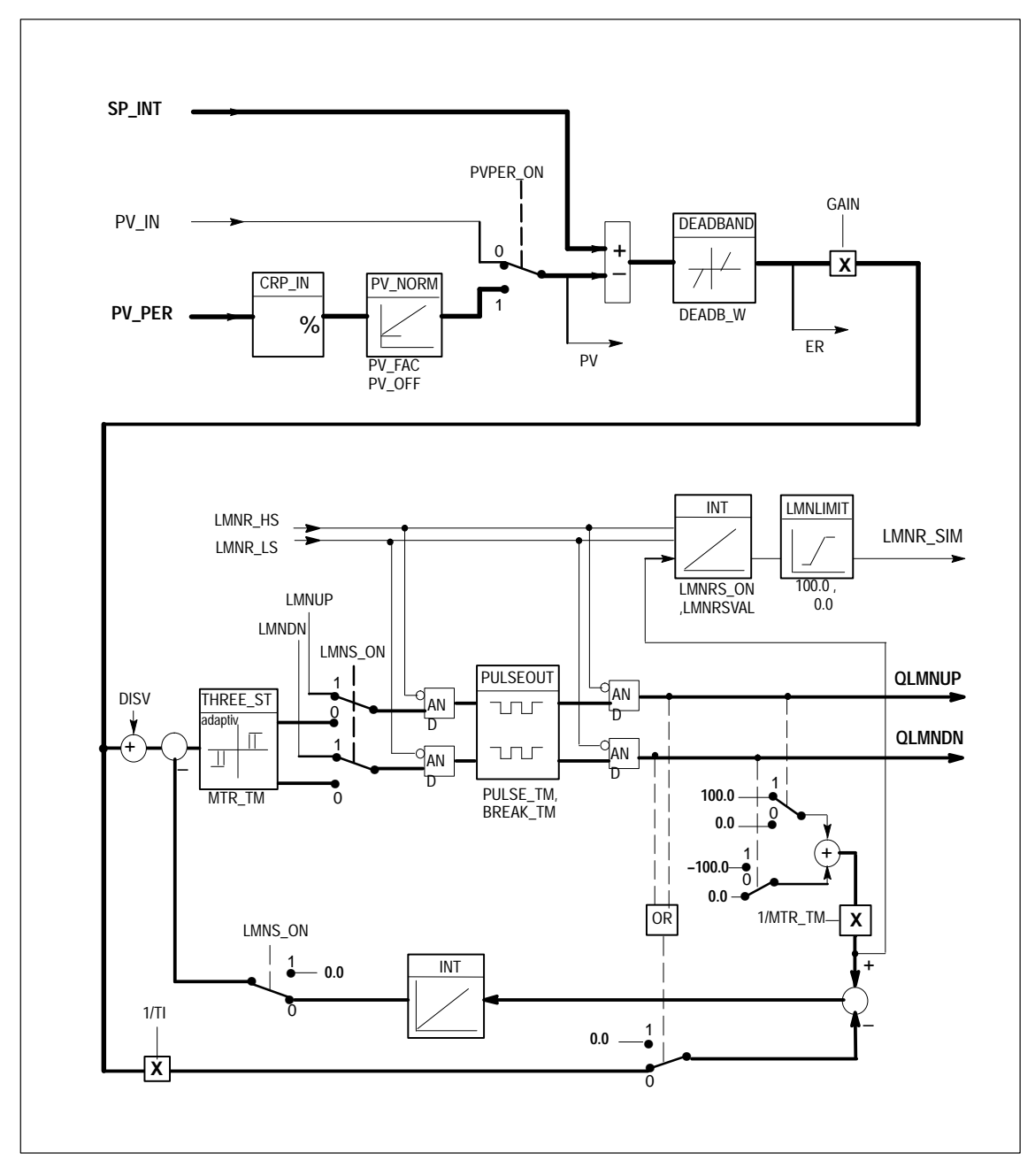

Figure 3-2 Block Diagram of CONT\_S

#### Table 3-3 contains the description of the input parameters for FB42 "CONT\_S". **Input Parameters**

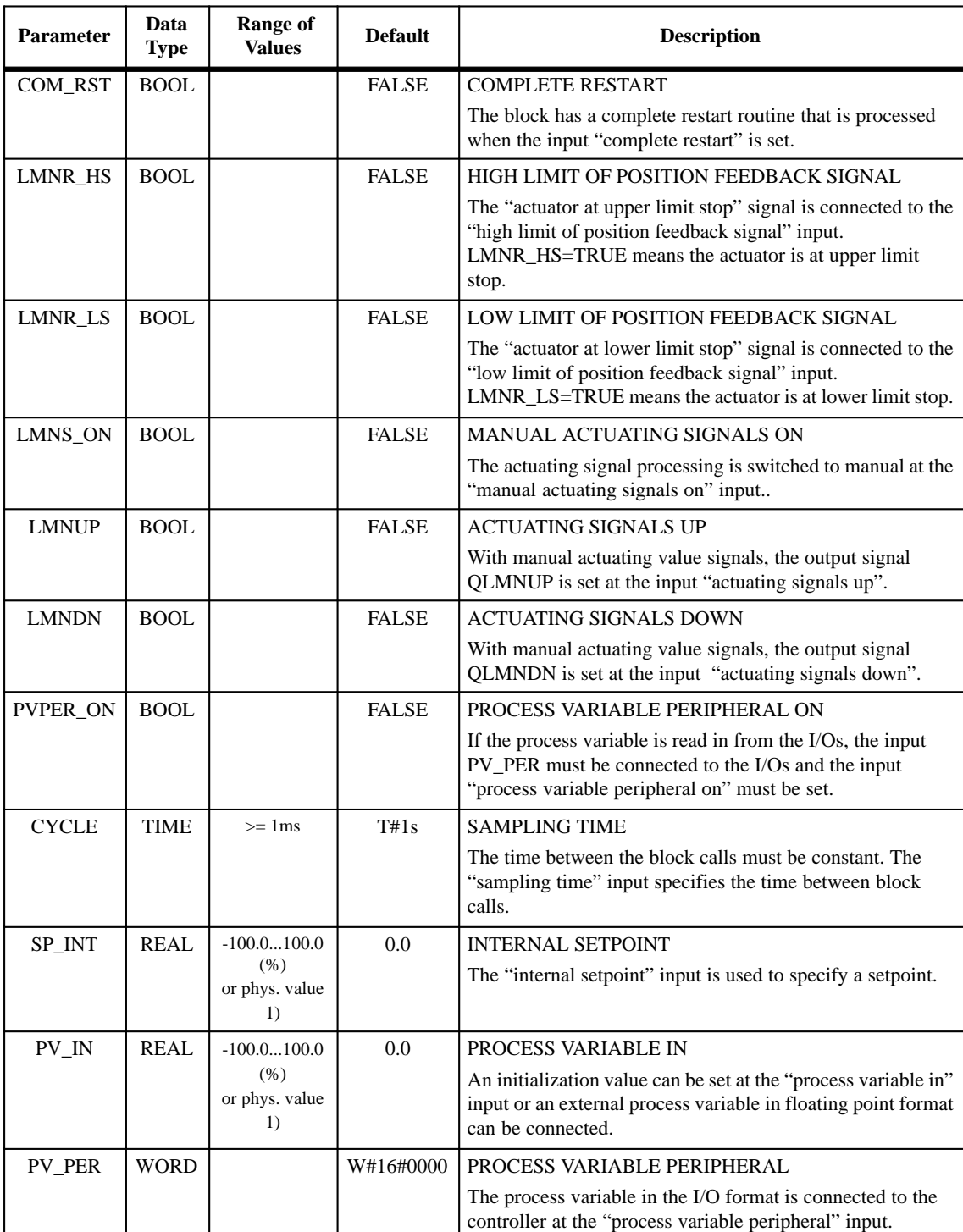

# Table 3-3 Input Parameters (INPUT) for FB 42 "CONT\_S"

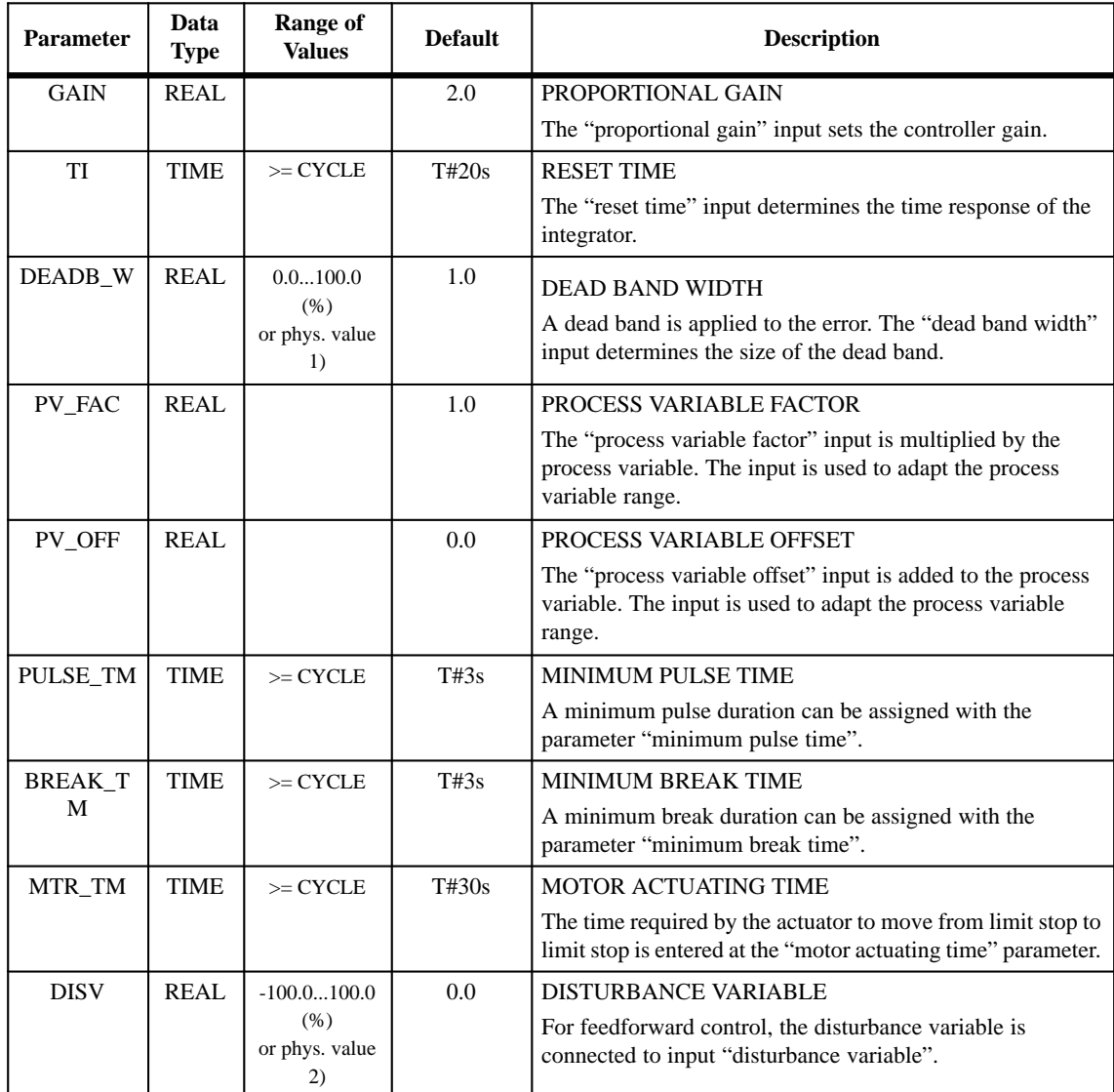

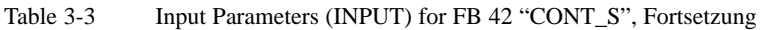

1) Parameters in the setpoint and process variable branches with the same unit

2) Parameters in the manipulated value branch with the same unit

#### Table 3-4 contains the description of the output parameters for FB42 "CONT\_S". **Output Parameters**

| <b>Parameter</b> | Data<br><b>Type</b> | Range of<br><b>Values</b> | <b>Default</b> | <b>Description</b>                                                              |
|------------------|---------------------|---------------------------|----------------|---------------------------------------------------------------------------------|
| <b>OLMNUP</b>    | BOOL                |                           | <b>FALSE</b>   | <b>ACTUATING SIGNAL UP</b>                                                      |
|                  |                     |                           |                | If the output "actuating signal up" is set, the actuating valve<br>is opened.   |
| <b>OLMNDN</b>    | BOOL.               |                           | <b>FALSE</b>   | ACTUATING SIGNAL DOWN                                                           |
|                  |                     |                           |                | If the output "actuating signal down" is set, the actuating<br>valve is opened. |
| <b>PV</b>        | REAL                |                           | $0.0\,$        | PROCESS VARIABLE                                                                |
|                  |                     |                           |                | The effective process variable is output at the "process"<br>variable" output.  |
| ER               | REAL                |                           | $0.0^{\circ}$  | <b>ERROR SIGNAL</b>                                                             |
|                  |                     |                           |                | The effective error is output at the "error signal" output.                     |

Table 3-4 Output Parameters (OUTPUT) for FB42 "CONT\_S"

# <span id="page-24-0"></span>**3.3 Pulse Generation with FB43 "PULSEGEN"**

FB43 "PULSEGEN" is used to structure a PID controller with pulse output for proportional actuators **Introduction**

Using FB43 "PULSEGEN", PID two or three step controllers with pulse duration modulation can be configured. The function is normally used in conjunction with the continuous controller ~CONT\_C". **Application**

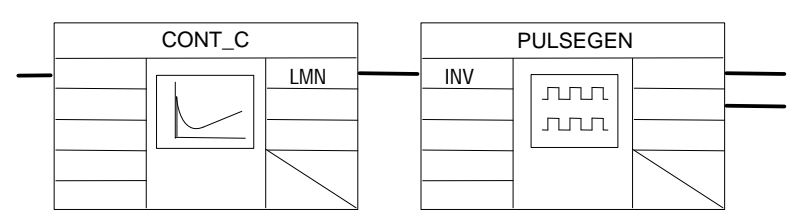

The PULSEGEN function transforms the input variable  $INV$  ( = manipulated value of the PID controller) by modulating the pulse duration into a pulse train with a constant period, corresponding to the cycle time at which the input variable is updated and which must be assigned in PER\_TM. **Description**

> The duration of a pulse per period is proportional to the input variable. The cycle assigned to PER\_TM is not identical to the processing cycle of the FB "PULSEGEN". The PER\_TM cycle is made up of several processing cycles of FB "PULSEGEN", whereby the number of FB "PULSEGEN" calls per PER\_TM cycle is the yardstick for the accuracy of the pulse duration modulation.

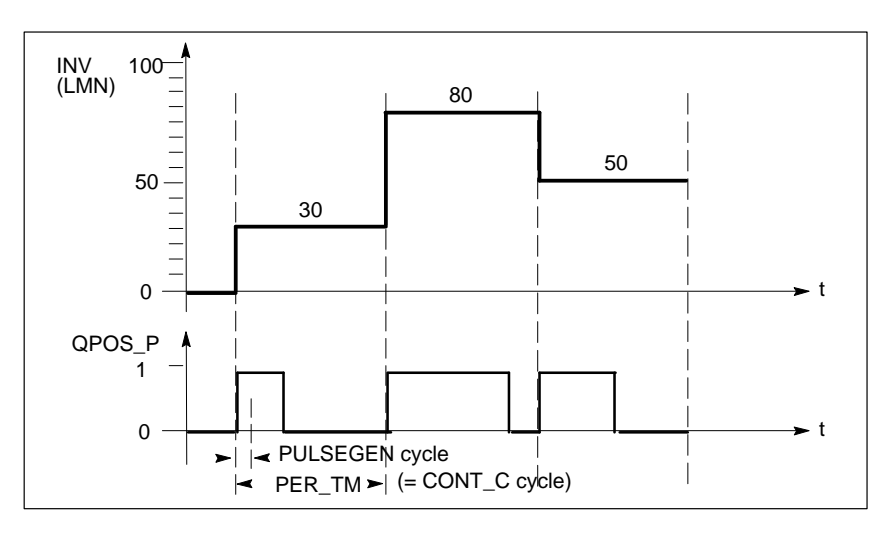

Figure 3-3 Pulse Duration Modulation

An input variable of 30% and 10 FB "PULSEGEN" calls per PER\_TM means the following:

- "One" at the QPOS output for the first three calls of FB "PULSEGEN" (30% of 10 calls)
- "Zero"at the QPOS output for seven further calls of FB "PULSEGEN" (70% of 10 calls)

### <span id="page-25-0"></span>**Block Diagram**

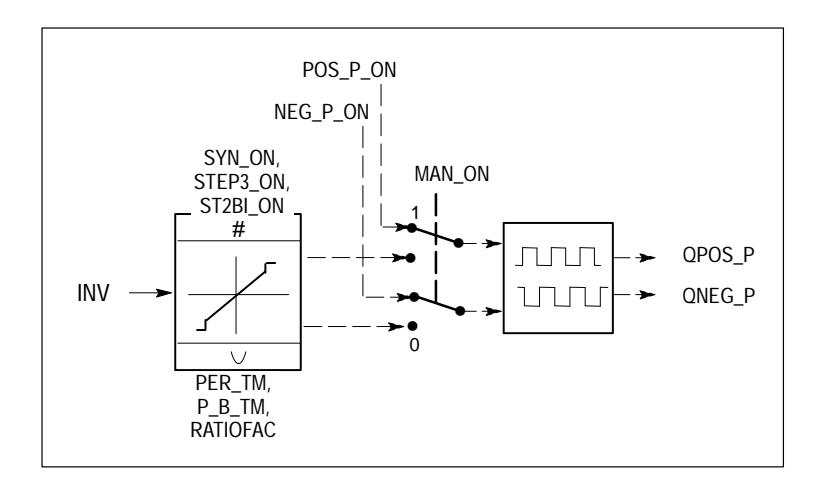

Figure 3-4 Block Diagram of PULSEGEN

## **Accuracy of the Manipulated Value**

With a "sampling ratio" of 1:10 (CONT\_C calls to PULSEGEN calls) the accuracy of the manipulated value in this example is restricted to10%, in other words, set input values INV can only be simulated by a pulse duration at the QPOS output in steps of 10 %.

The accuracy is increased as the number of FB "PULSEGEN" calls per CONT C call is increased.

If PULSEGEN is called, for example 100 times more often than CONT\_C, a resolution of 1 % of the manipulated value range is achieved.

#### **Note**

The call frequency must be programmed by the user.

It is possible to synchronize the pulse output with the block that updates the input variable INV (for example CONT\_C). This ensures that a change in the input variable is output as quickly as possible as a pulse. The pulse generator evaluates the input value INV at intervals corresponding to the period PER\_TM and converts the value into a pulse signal of corresponding length. **Automatic Synchronization**

Since, however, INV is usually calculated in a slower cyclic interrupt class, the pulse generator should start the conversion of the discrete value into a pulse signal as soon as possible after the updating of INV.

To allow this, the block can synchronize the start of the period using the following procedure:

If INV changes and if the block call is not in the first or last two call cycles of a period, the synchronization is performed. The pulse duration is recalculated and in the next cycle is output with a new period (see Figure 3-5).

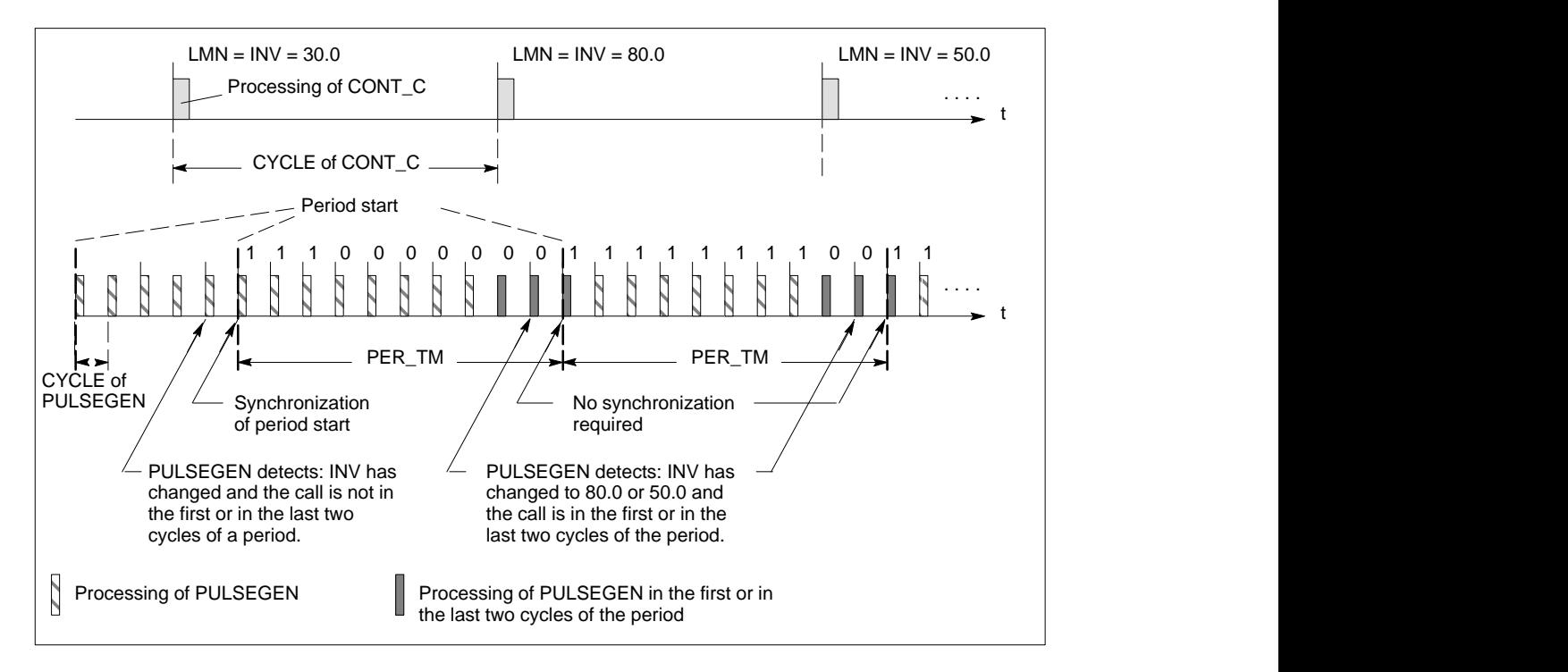

Figure 3-5 Synchronization of the Period Start

The automatic synchronization can be disabled at the "SYN\_ON" input  $(= FALSE).$ 

#### **Note**

With the beginning of a new period, the old value of INV (in other words, of LMN) is simulated in the pulse signal more or less accurately following the synchronization.

# <span id="page-27-0"></span>**Modes**

Depending on the parameters assigned to the pulse generator, PID controllers with a three-step output or with a bipolar or monopolar two-step output can be configured. The following table illustrates the setting of the switch combinations for the possible modes.

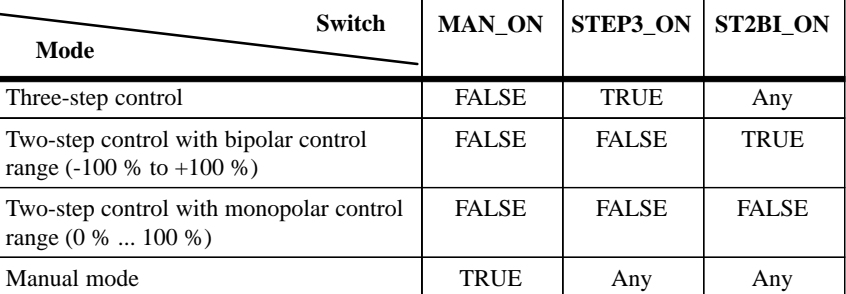

### **Three-Step Control**

In the "three-step control" mode, the actuating signal can adopt three states. The values of the binary output signals QPOS\_P and QNEG\_P are assigned to the statuses of the actuator.

The table shows the example of a temperature control:

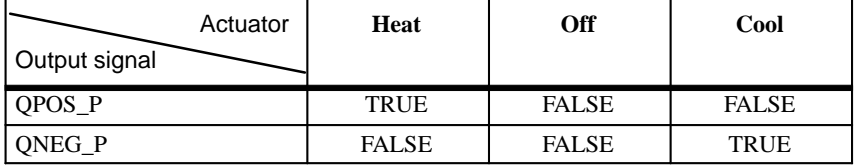

Based on the input variable, a characteristic curve is used to calculate a pulse duration. The form of the characteristic curve is defined by the minimum pulse or minimum break time and the ratio factor (see Figure 3-6). The normal value for the ratio factor is 1. The "doglegs" in the curves are caused by the minimum pulse or minimum break times.

#### **Minimum Pulse or Minimum Break Time**

A correctly assigned minimum pulse or minimum break time P\_B\_TM can prevent short on/off times that reduce the working life of switching elements and actuators.

#### **Note**

Small absolute values at the input variable LMN that could otherwise generate a pulse duration shorter than P\_B\_TM are suppressed. Large input values that would generate a pulse duration longer than (PER\_TM - P\_B\_TM) are set to 100 % or -100 %.

The positive and negative pulse duration is calculated by multiplying the input variable (in %) with the period time:

$$
Pulse duration = \frac{INV}{100} \quad \text{# PER\_TM}
$$

<span id="page-28-0"></span>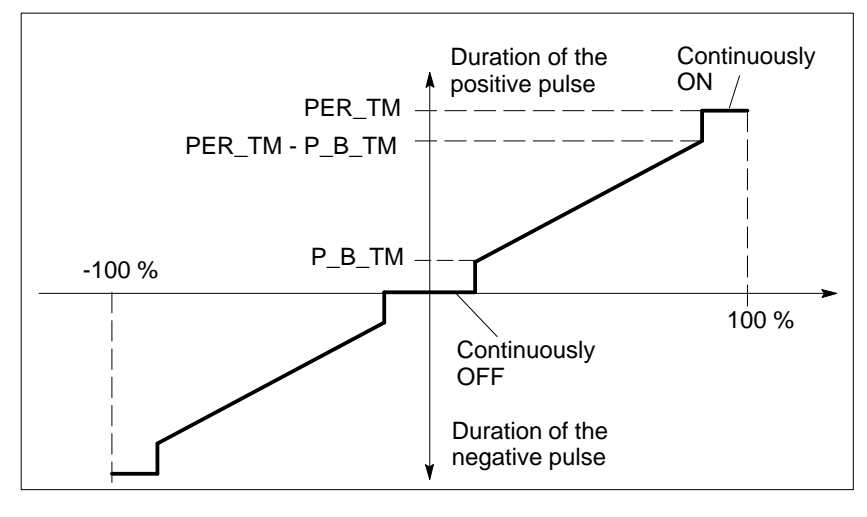

Figure 3-6 Symmetrical Characteristic Curve of the Three-Step Controller (Ratio  $Factor = 1$ 

# **Three-Step Control Asymmetrical**

Using the ratio factor RATIOFAC, the ratio of the duration of positive to negative pulses can be changed. In a thermal process, for example, this would allow different system time constants for heating and cooling. The ratio factor also influences the minimum pulse or minimum break time. A ratio factor < 1 means that the threshold value for negative pulses is multiplied by the ratio factor.

# **Ratio Factor < 1**

The pulse duration at the negative pulse output calculated from the input variable multiplied by the period time is reduced by the ratio factor (see Figure 3-7).

Duration of the positive pulse = 
$$
\frac{INV}{100}
$$
  **\* PER\_TM**

\nThen

Duration of the negative pulse  $=$   $\frac{INV}{100}$   $*$  PER\_TM  $*$  RATIOFAC

<span id="page-29-0"></span>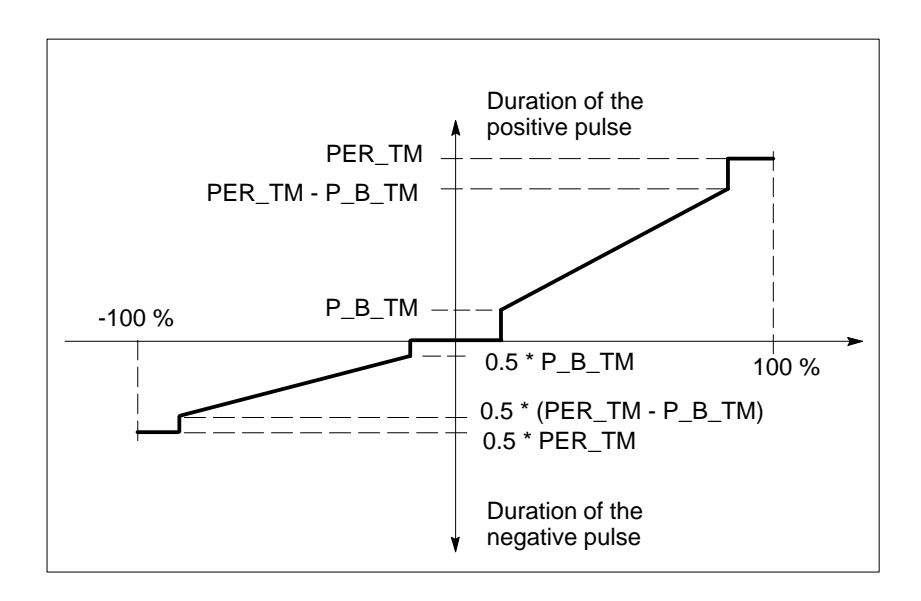

Figure 3-7 Asymmetrical Characteristic Curve of the Three-Step Controller (Ratio  $Factor = 0.5$ 

#### **Ratio Factor > 1**

The pulse duration at the positive pulse output calculated from the input variable multiplied by the period time is reduced by the ratio factor.

Duration of the negative pulse  $=$   $\frac{INV}{100}$   $*$  PER\_TM

Duration of the positive pulse =  $\frac{INV}{100}$   $* \frac{PER\_TM}{RATIONAL}$ 

**Two-Step Control**

In two-step control, only the positive pulse output OPOS P of PULSEGEN is connected to the on/off actuator. Depending on the manipulated value range being used, the two-step controller has a bipolar or a monopolar manipulated value range (see Figures 3-8 and 3-9).

## **Two-Step Control with Bipolar Manipulated Variable Range (-100% to 100%)**

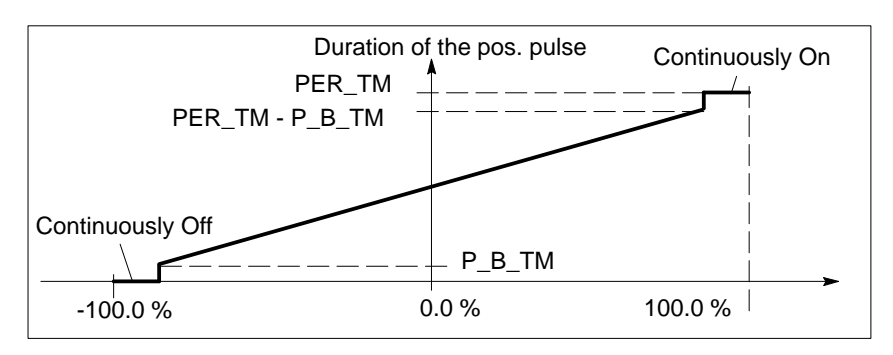

Figure 3-8 Characteristic Curve with Bipolar Manipulated Value Range (-100 % to 100 %)

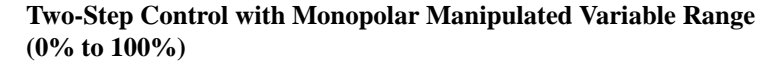

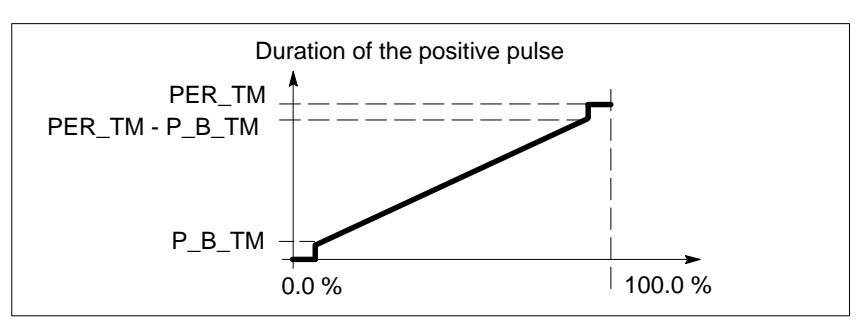

Figure 3-9 Characteristic Curve with Monopolar Manipulated Value Range (0 % to 100 %)

The negated output signal is available at QNEG\_P if the connection of the two-step controller in the control loop requires a logically inverted binary signal for the actuating pulses.

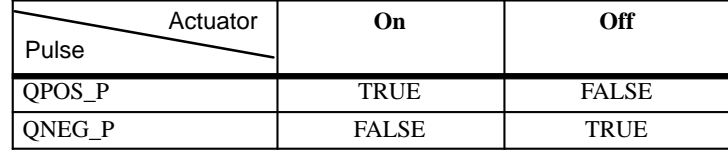

**Manual Mode in Two/Three-Step Control**

In the manual mode  $(MAN_ON = TRUE)$ , the binary outputs of the three-step or two-step controller can be set using the signals POS\_P\_ON and NEG P\_ON regardless of INV.

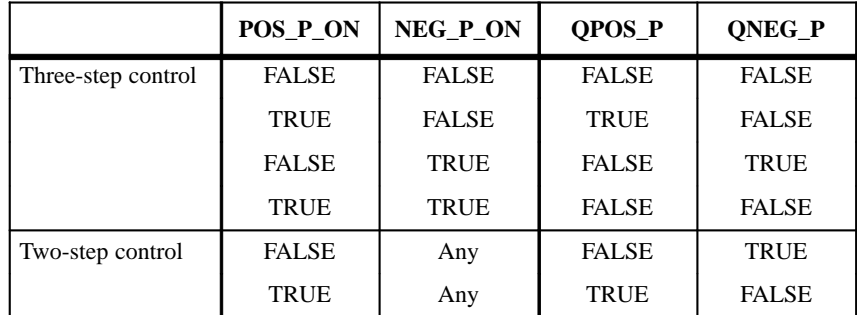

## **Modes**

## **Complete Restart/Restart**

During a complete restart, all the signal outputs are set to 0.

The block does not check for errors internally. The error output parameter RET\_VAL is not used. **Error Information**

# **Input parameters**

| Parameter       | Data<br><b>Type</b> | <b>Range of Values</b> | <b>Default</b> | <b>Description</b>                                                                                                    |
|-----------------|---------------------|------------------------|----------------|----------------------------------------------------------------------------------------------------|
| <b>INV</b>      | <b>REAL</b>         | $-100.0100.0$ (%)      | 0.0            | <b>INPUT VARIABLE</b><br>An analog manipulated value is connected to the input<br>parameter "input variable".                                                                                                    |
| PER_TM          | <b>TIME</b>         | $>=20$ *CYCLE          | T#1s           | PERIOD TIME<br>The constant period of pulse duration modulation is input<br>with the "period time" input parameter. This corresponds to<br>the sampling time of the controller. The ratio between the<br>sampling time of the pulse generator and the sampling time<br>of the controller determines the accuracy of the pulse<br>duration modulation.               |
| $P_B_TM$        | <b>TIME</b>         | <b>CYCLE</b><br>$>=$   | T#50ms         | MINIMUM PULSE/BREAK TIME<br>A minimum pulse or minimum break time can be assigned<br>at the input parameters "minimum pulse or minimum break<br>time".                                                                                                    |
| <b>RATIOFAC</b> | <b>REAL</b>         | $0.1$ 10.0             | 1.0            | <b>RATIO FACTOR</b><br>The input parameter "ratio factor" can be used to change the<br>ratio of the duration of negative to positive pulses. In a<br>thermal process, this would, for example, allow different<br>time constants for heating and cooling to be compensated<br>(for example, in a process with electrical heating and water<br>cooling).             |
| STEP3_ON        | <b>BOOL</b>         |                        | <b>TRUE</b>    | THREE STEP CONTROL ON<br>The "three-step control on" input parameter activates this<br>mode. In three-step control, both output signals are active.                                                                                                    |
| ST2BI_ON        | <b>BOOL</b>         |                        | <b>FALSE</b>   | TWO STEP CONTROL FOR BIPOLAR<br><b>MANIPULATED VALUE RANGE ON</b><br>With the input parameter "two-step control for bipolar<br>manipulated value range on" you can select between the<br>modes "two-step control for bipolar manipulated value" and<br>"two-step control for monopolar manipulated value range".<br>The parameter $STEP3$ $ON = FALSE$ must be set. |
| MAN_ON          | <b>BOOL</b>         |                        | <b>FALSE</b>   | <b>MANUAL MODE ON</b><br>By setting the input parameter "manual mode on", the<br>output signals can be set manually.                                                                                                    |
| POS P ON        | <b>BOOL</b>         |                        | <b>FALSE</b>   | <b>POSITIVE PULSE ON</b><br>In the manual mode with three-step control, the output<br>signal QPOS_P can be set at the input parameter "positive<br>pulse on". In the manual mode with two-step control,<br>QNEG_P is always set inversely to QPOS_P.                                                                                                    |
| NEG_P_ON        | <b>BOOL</b>         |                        | <b>FALSE</b>   | <b>NEGATIVE PULSE ON</b><br>In the manual mode with three-step control, the output<br>signal QNEG_P can be set at the input parameter "negative<br>pulse on". In the manual mode with two-step control,<br>QNEG_P is always set inversely to QPOS_P.                                                                                                    |

Table 3-5 Input Parameters (INPUT) for FB 43 "PULSEGEN"

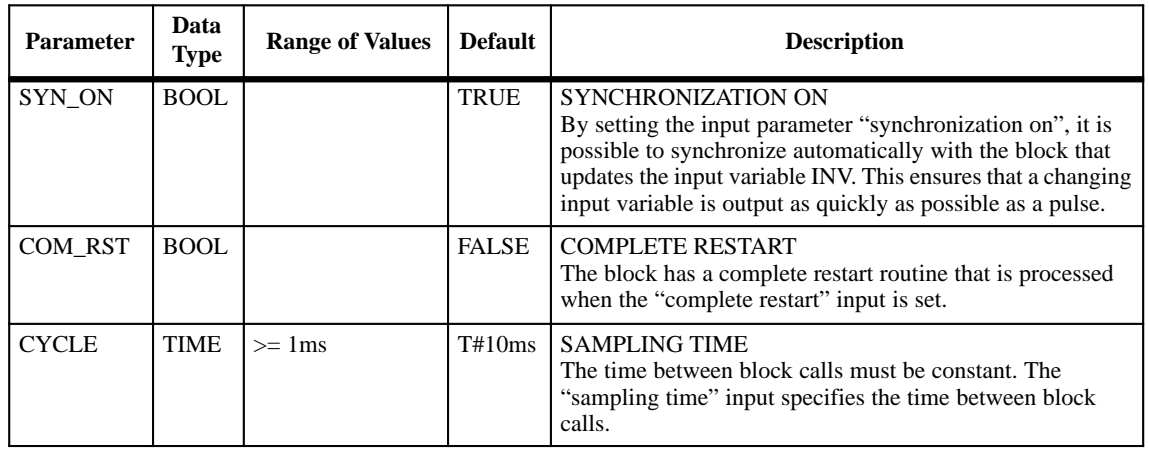

## Table 3-5 Input Parameters (INPUT) for FB 43 "PULSEGEN", continued

## **Note**

The values of the input parameters are not limited in the block. There is no parameter check.

# **Output Parameters**

Table 3-6 Output Parameters (OUTPUT) for FB43 "PULSEGEN"

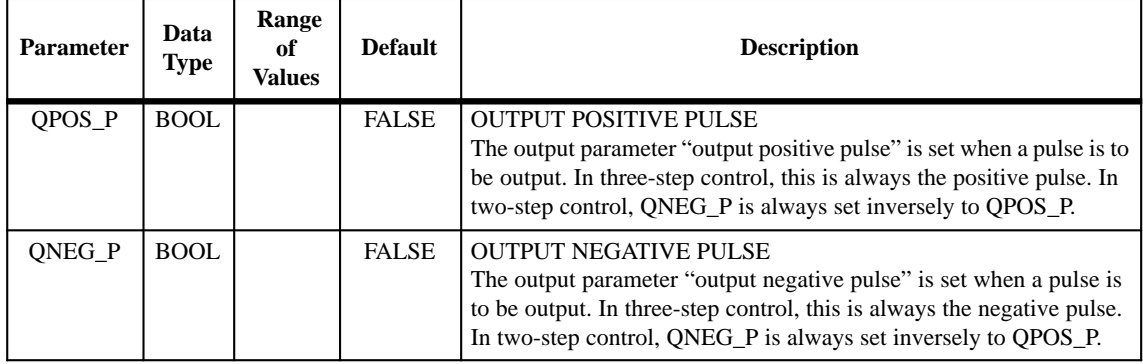

# <span id="page-33-0"></span>**3.4 Example of Using PULSEGEN**

Using the continuous controller CONT\_C and the pulse generator PULSEGEN, you can implement of fixed setpoint controller with a switching output for proportional actuators. Figure 3-10 illustrates the basic signal sequence in the control loop. **Control Loop**

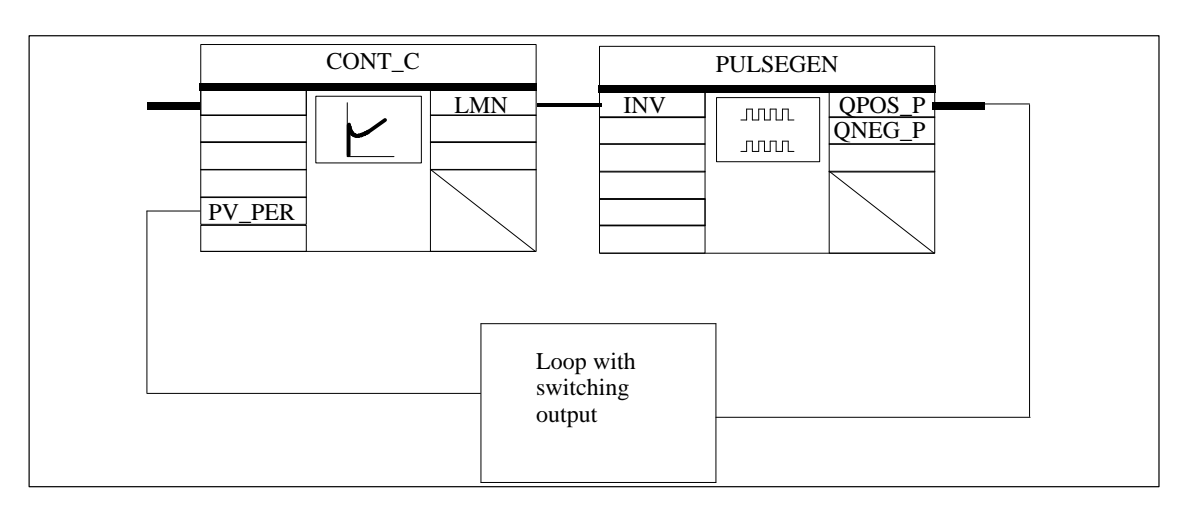

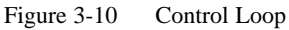

The continuous controller CONT\_C forms the manipulated value LMN, that is converted to pulse-break signals QPOS\_P or QNEG\_P by the pulse generator PULSEGEN.

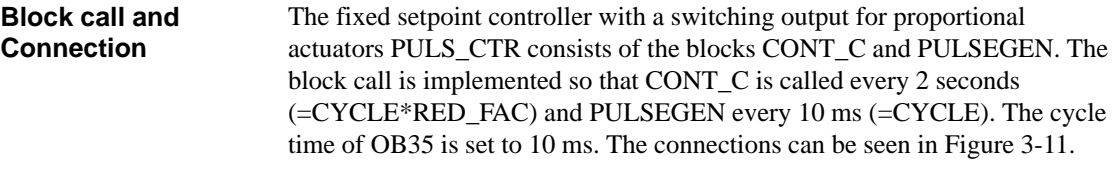

During a complete restart, the block PULS\_CTR is called in OB100 and input COM\_RST is set to TRUE.

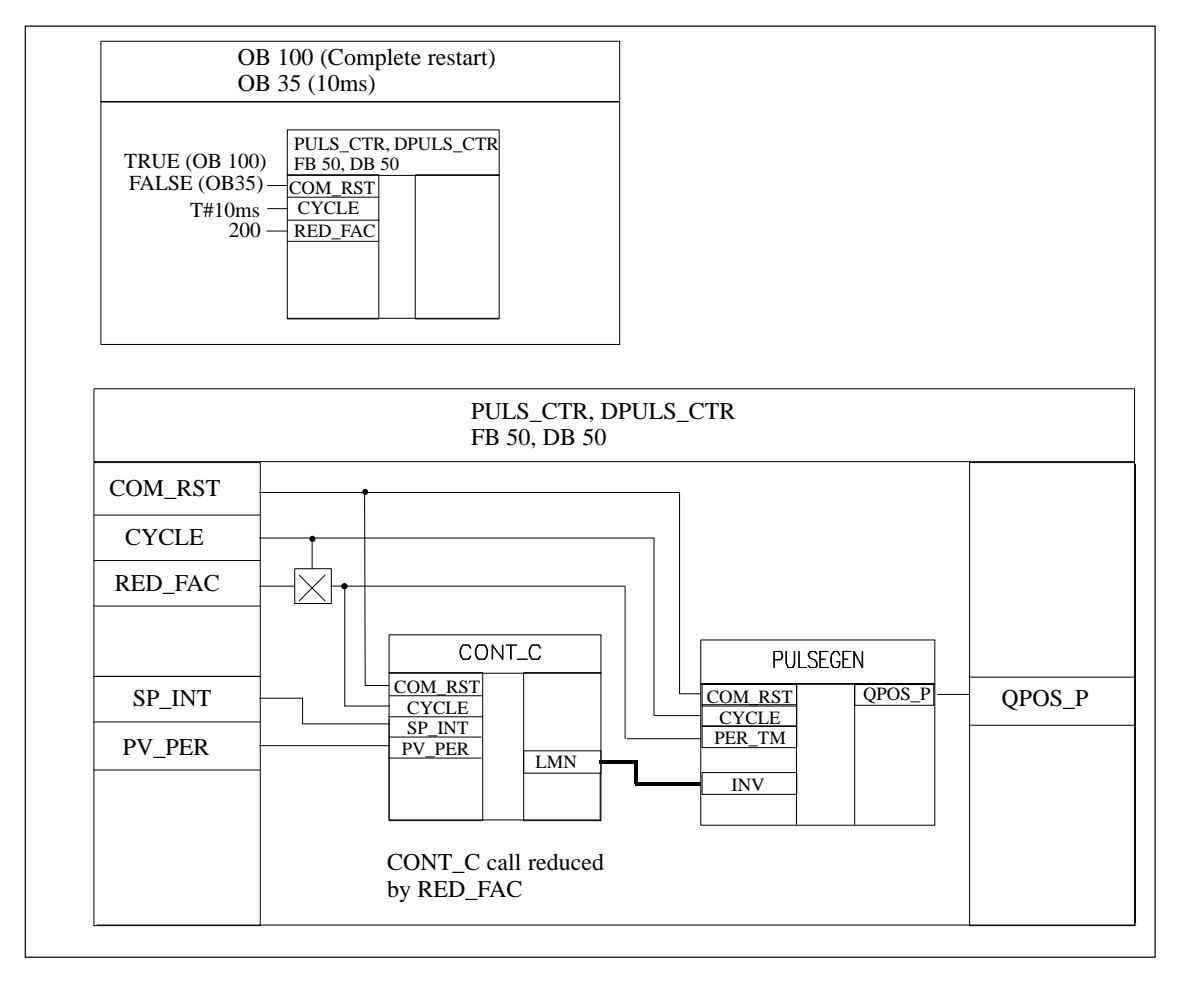

Figure 3-11 Block Call and Interconnection

# **STL Program for FB PULS\_CTR**

Table 3-7 FB PULS\_CTR

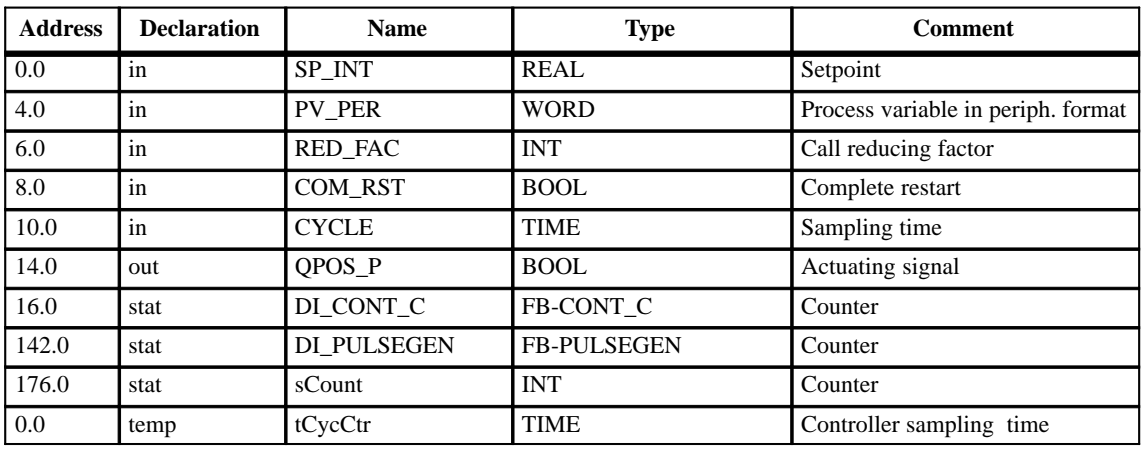

Table 3-8 Network 1

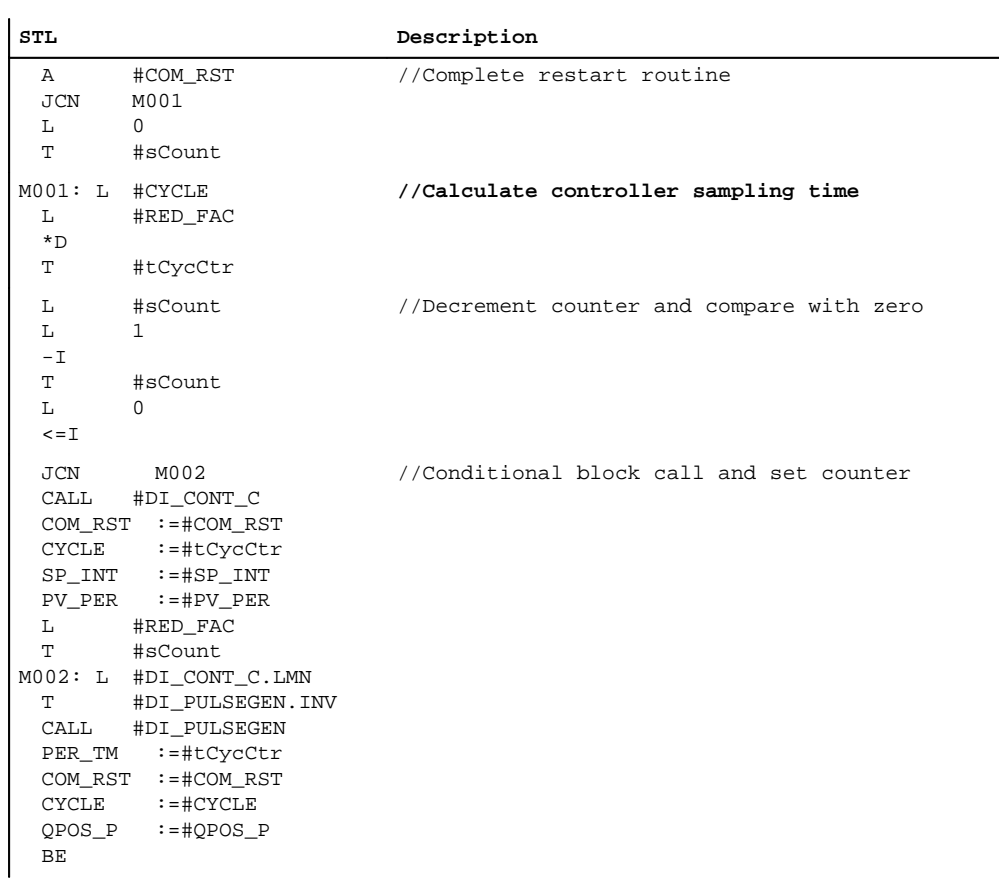

# <span id="page-36-1"></span><span id="page-36-0"></span>**References**

# **A**

- **/70/** Manual: *S7-300 Programmable Controller,*  Hardware and Installation
- **/71/** Reference Manual: *S7-300, M7-300 Programmable Controllers* Module Specifications
- **/100/** Manual: *S7-400/M7-400 Programmable Controllers,* Hardware and Installation
- **/101/** Reference Manual: *S7-400/M7-400 Programmable Controllers* Module Specifications
- **/231/** User Manual: *Standard Software for S7 and M7,* STEP 7
- **/232/** Manual: *Statement List (STL) for S7-300 and S7-400,*  Programming
- **/234/** Programming Manual: *System Software for S7-300 and S7-400* Program Design
- **/350/** User Manual: *SIMATIC S7,*  Standard Control

# <span id="page-38-0"></span>**Index**

# **A**

Applications, [1-1](#page-6-1)

# **C**

CONT\_C, [3-2](#page-11-0) CONT S, [3-9](#page-18-0) Continuous control, [1-1](#page-6-1) Control continuous control with SFB41, [3-2](#page-11-0) step control with FB42, [3-9](#page-18-0) Controller, choosing, [1-2](#page-7-0) CPU 314 IFM, [2-1](#page-8-1)

# **F**

FB41 "CONT\_C", block diagram, [3-4](#page-13-0) FB41 CONT\_C, [3-2](#page-11-0) block diagram, [3-4](#page-13-0) FB42 "CONT\_S", block diagram, [3-11](#page-20-0) FB42 CONT\_S, [3-9](#page-18-0) FB43 "PULSEGEN", block diagram, [3-16](#page-25-0) FB43 PULSEGEN, [3-15](#page-24-0) automatic synchronization, [3-16](#page-25-0) three-step control, [3-18](#page-27-0) three-step control asymmetrical, [3-19](#page-28-0) two-step control, [3-20](#page-29-0)

**I**

Integrated control, [2-1](#page-8-1)

# **O**

Online help, [1-2,](#page-7-0) [2-1](#page-8-1)

# **P**

Parameter assignment user interface calling, [2-1](#page-8-1) online help, [2-1](#page-8-1) PID Control, concept, [1-1](#page-6-1) Process analysis, [1-1](#page-6-1) Pulse duration modulation, [1-1,](#page-6-1) [3-15](#page-24-0) PULSEGEN, [3-15](#page-24-0)

# **S**

Step control, [1-1](#page-6-1)

Siemens AG AUT E 146

Östliche Rheinbrückenstr. 50 D-76181 Karlsruhe Federal Republic of Germany

# From: Your Name: \_\_\_\_\_\_\_\_\_\_\_\_\_\_\_\_\_\_\_\_\_\_\_\_\_\_\_\_\_ Your Title: \_\_\_\_\_\_\_\_\_\_\_\_\_\_\_\_\_\_\_\_\_\_\_\_\_\_\_\_\_ Company Name:  $\Box$ Street: \_\_\_\_\_\_\_\_\_\_\_\_\_\_\_\_\_\_\_\_\_\_\_\_\_\_ City, Zip Code\_\_\_\_\_\_\_\_\_\_\_\_\_\_\_\_\_\_\_\_\_\_\_\_\_\_ Country:  $\Box$ Phone:  $\Box$

Please check any industry that applies to you:

- ❒ Automotive
- □ Chemical
- ❒ Electrical Machinery
- ❒ Food
- ❒ Instrument and Control
- ❒ Nonelectrical Machinery
- ❒ Petrochemical
- ❒ Pharmaceutical
- ❒ Plastic
- ❒ Pulp and Paper
- ❒ Textiles
- ❒ Transportation

 $\Box$  Other \_ \_ \_ \_ \_ \_ \_ \_ \_ \_

 $\frac{1}{3}$  Standard Software for S7-300 and S7-400 – PID Control  $\frac{1}{3}$ C79000-G7076-C516-01 22 C79000-G7076-C516-01 1

# Remarks Form

Your comments and recommendations will help us to improve the quality and usefulness of our publications. Please take the first available opportunity to fill out this questionnaire and return it to Siemens.

Please give each of the following questions your own personal mark within the range from 1 (very good) to 5 (poor).

- 1. Do the contents meet your requirements?
- 2. Is the information you need easy to find?
- 3. Is the text easy to understand?
- 4. Does the level of technical detail meet your requirements?
- 5. Please rate the quality of the graphics/tables:

# Additional comments:

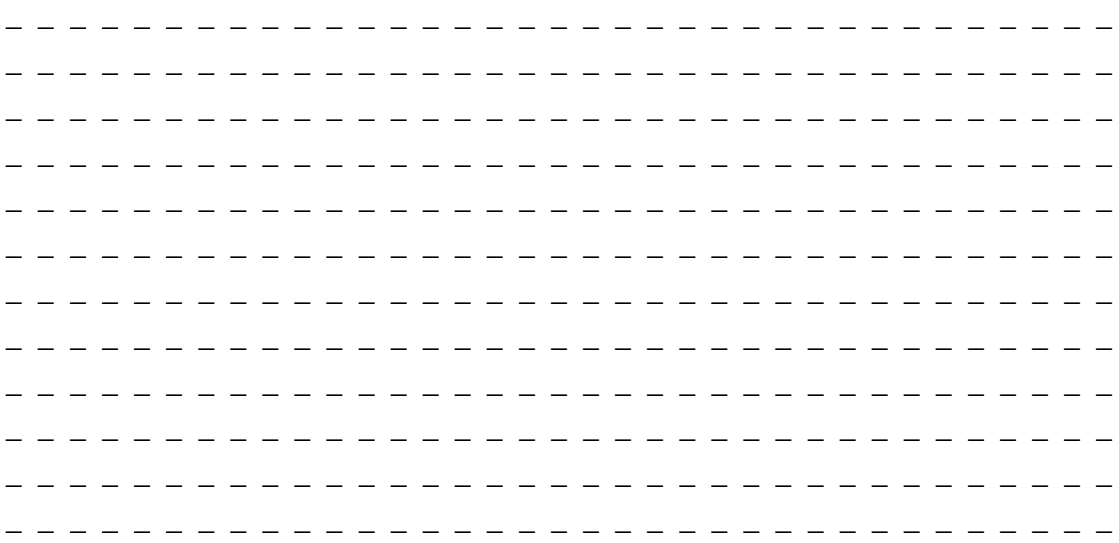